# **AUTOMATIZACION DEL PROCESO DE DISEÑO ARQUITECTONICO, PARA LA ORGANIZACIÓN, ZONIFICACION Y ORIENTACION DE ELEMENTOS**

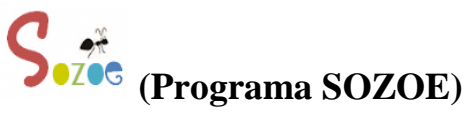

#### **OBJETO DEL PROGRAMA SOZOE**

El interés fundamental del software SOZOE reside en proporcionar una herramienta que dibuje, combine y disponga espacios o ambientes de acuerdo a un plan o diseño, simplificando su elaboración.

#### **CAMPO Y APLICACIÓN DEL PROGRAMA SOZOE**

Su conjunto de procedimientos tiene uso y aplicación en la planificación y disposición de los elementos dentro de los procesos de diseño en la arquitectura y la ingeniería; del dibujo y la construccion de diagramas. (Representación gráfica de las partes de un conjunto, de la disposición, variaciones y correlaciones de sus elementos).

#### **OBJETIVOS**

- Organizar, ordenar y orientar cualquier tipo de relación o combinación de elementos.
- Realizar diferentes y específicas tareas como: insertar, salvar, dimensionar, modificar, editar, copiar, dibujar, calcular área ( $m<sup>2</sup>$ ) y volumen ( $m<sup>3</sup>$ ).
- Ser compatible con otros programas, en el que se pueda tener una multiplicidad de operaciones y economía.
- El uso y manejo del programa debe ser fácil y práctico.

#### **DESCRIPCIÓN DEL PROGRAMA SOZOE**

Para complementar la descripción que se está realizando y con objeto de ayudar a una mejor comprensión de las características del programa, se acompaña la presente memoria descriptiva, como parte integrante de la misma de una aplicación o ejercicio, con carácter ilustrativo y no limitativo.

M.E.S.N/ 2019

#### Definiciones:

**Software:** Es todo aquello que le proporciona a la computadora las instrucciones necesarias para realizar una determinada función. Entre ellos se destacan el sistema operativo, juegos, controladores de dispositivos, programas de usuario y demás.

**Automatizar:** Aplicar máquinas o procedimientos automáticos en la realización de un proceso o en una industria.

**Automatización:** Es el uso de una maquina o mecanismo diseñado para seguir un patrón determinado y una secuencia repetitiva de operaciones respondiendo a instrucciones predeterminada sustituyendo el esfuerzo físico humano o la rutina por la observación o toma de decisiones. En nuestro caso, cuando hablamos de automatización nos referimos a la automatización del proceso de flujo de información a través de la utilización de sistemas de información (programas o software).

Fuente: <http://automatizarimportancia.blogspot.com/>

<https://tecnologia-informatica.com/que-es-hardware-y-software/>

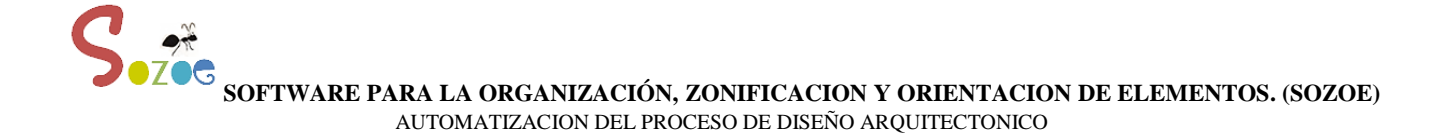

#### **Introducción**

El **diseño** se define como el proceso previo de configuración mental, "pre-figuración", en la búsqueda de una solución en cualquier campo. El acto de diseñar como prefiguración, es el proceso previo en la búsqueda de una solución o conjunto de las mismas. Término utilizado habitualmente en el contexto de la [industria,](http://es.wikipedia.org/wiki/Industria) [ingeniería,](http://es.wikipedia.org/wiki/Ingenier%C3%ADa) [arquitectura,](http://es.wikipedia.org/wiki/Arquitectura) [comunicación](http://es.wikipedia.org/wiki/Comunicaci%C3%B3n) y otras disciplinas [creativas.](http://es.wikipedia.org/wiki/Creatividad)

#### **Descripción del proceso del diseño**

Para elaborar un proyecto arquitectónico, se lleva a cabo un proceso previo de investigación que guía al [Arquitecto](http://es.wikipedia.org/wiki/Arquitecto) en su tarea a lo largo de todo el proyecto. La interpretación que hace el Arquitecto de los resultados de esta etapa es lo que define en buena medida la personalidad del proyecto.

Se identifican en este arranque del proceso tres actividades básicas:

**1-Planteamiento del programa**. Se refiere a la etapa inicial donde un [cliente](http://es.wikipedia.org/wiki/Cliente_(econom%C3%ADa)) busca un arquitecto, para que diseñe un edificio que resuelva sus necesidades específicas de espacio y usos. El cliente también le describe al diseñador los recursos de los cuales debe partir (terreno o construcciones existentes, presupuesto asignado, tiempo de ejecución, etcétera).

**2-Interpretación del programa**. El arquitecto estudia las necesidades del cliente y de acuerdo a su interpretación y su capacidad profesional, establece los objetivos a investigar antes de hacer una propuesta. Las interpretaciones que el Arquitecto hace de las necesidades del cliente le servirán de guía en la siguiente etapa, pero están siempre sujetas a modificaciones posteriores, según vaya avanzando el proceso de diseño arquitectónico.

**3-Investigación.** Tomando los resultados de las dos etapas anteriores, se hace el análisis y también la síntesis de la información. En primer lugar se requiere de investigación de campo y bibliográfica que permita conocer los detalles del edificio, según su [tipología.](http://es.wikipedia.org/wiki/Portal:Arquitectura/Temas)

#### **Programa de Diseño**

De los resultados de la síntesis de la investigación, el diseñador hace una lista identificando los componentes del sistema y sus requerimientos particulares. A esta lista se le denomina Programa Arquitectónico. Por ejemplo, en el proyecto de una [casa](http://es.wikipedia.org/wiki/Casa) o habitación unifamiliar (apartamento) el programa incluiría varios de los siguientes elementos: Acceso, garaje, vestíbulo, sala, comedor, cocina, cuarto de servicio, baños, dormitorios, terrazas, jardín, patio, etc.

A partir del Programa Arquitectónico, el diseñador hace un esquema gráfico, similar a un [organigrama,](http://es.wikipedia.org/wiki/Organigrama) en el cual representa todos y cada uno de los elementos del programa y los relaciona mediante líneas o flechas de acuerdo a las relaciones entre los espacios. Por ejemplo, la [cocina](http://es.wikipedia.org/wiki/Cocina_(habitaci%C3%B3n)) debería estar relacionada con el [comedor,](http://es.wikipedia.org/wiki/Comedor) pero no con los [dormitorios.](http://es.wikipedia.org/wiki/Dormitorio) Mediante la presencia (o ausencia) de flechas se señala este tipo de relación. A este gráfico de las relaciones entre los espacios se le llama diagrama de relaciones arquitectónico o red plana.

### **Diseño del esquema básico**

Estudiado como etapa de la realización de un proyecto arquitectónico, el **[diseño](http://es.wikipedia.org/wiki/Dise%C3%B1o)** es el proceso de traducir en formas útiles los resultados de todas las etapas anteriores, que serán representadas gráficamente en las etapas posteriores. Es considerado un proceso creativo, en el que intervienen elementos como:

**Hipótesis de Diseño:** Es un acercamiento conceptual del objeto a diseñar, que posteriormente será sujeto a modificaciones. Se consideran al mismo tiempo, con importancia igual o variable (de acuerdo a la filosofía de diseño de cada Arquitecto) los aspectos de [contexto](http://es.wikipedia.org/wiki/Contexto) arquitectónico, criterios [estructurales,](http://es.wikipedia.org/wiki/Estructura) [forma,](http://es.wikipedia.org/wiki/Forma) [función,](http://es.wikipedia.org/wiki/Funci%C3%B3n) [presupuesto](http://es.wikipedia.org/wiki/Presupuesto) e incluso [moda.](http://es.wikipedia.org/wiki/Moda)

**Zonificación:** Es el ordenamiento de los componentes del diseño establecidos en el programa arquitectónico en base a relaciones lógicas y funcionales entre ellos.

**Esquema:** Es la estructuración tridimensional del Diagrama Arquitectónico, aplicada en un espacio específico con énfasis en las cualidades del sistema, subsistema, componentes y subcomponentes.

**Propuesta:** Es la materialización de la solución al problema arquitectónico, dando [forma](http://es.wikipedia.org/wiki/Forma) a los espacios diseñados para que cumplan con su [función.](http://es.wikipedia.org/wiki/Funci%C3%B3n) En ocasiones, el diseñador elabora dos o tres propuestas (opciones preliminares de diseño) antes de decidirse por uno que convertirá en un Anteproyecto.

Utilización del CAD para la representación gráfica de un proyecto.

#### **Anteproyecto**

Representación que explica por vez primera, de manera gráfica, pero con carácter preliminar, cómo está diseñado el edificio. Sirve para describir la concepción general del edificio: forma, funciones, distribución, sistema constructivo. Suele utilizarse para consultar su viabilidad. Se representa el edificio en planta (sección horizontal, vista desde arriba), elevaciones o alzados (vista frontal de las [fachadas\)](http://es.wikipedia.org/wiki/Fachada), cortes o secciones y [perspectivas.](http://es.wikipedia.org/wiki/Perspectiva) Su propósito es puramente preliminar, para que el cliente decida si el diseño es de su agrado y cumple con sus requerimientos. En caso de que el Anteproyecto sea aprobado, entonces se realiza el proyecto definitivo.

Fuente[: http://es.wikipedia.org/wiki/Proyecto\\_arquitect%C3%B3nico](http://es.wikipedia.org/wiki/Proyecto_arquitect%C3%B3nico)

**Antecedentes de la propuesta.**

Hoy sabemos que los edificios y las ciudades son organismos o estructuras vivas que albergan personas que desarrollan múltiples actividades, que tienen un conjunto de necesidades y que contienen los más variados elementos. Por lo tanto, la localización y distribución de estos en un espacio determinado con el objeto de satisfacer las demandas de los usuarios, constituye un serio problema de asignación de facilidades a localidades.

El proceso de diseño, como toda labor creativa desarrollada por el hombre, implica tomar una o varias decisiones después de completar una serie de pasos como: **Información, Análisis, Síntesis y Evaluación.**

Debido a que la actividad creativa del hombre se desarrolla en el cerebro, los seres humanos al realizar una actividad tendiente a crear algo o a responder a los diferentes problemas que aparecen en su vida diaria, recorren mentalmente el ciclo descrito con mayor o menor profundidad de razonamientos.

Primero se documentan sobre los factores que inciden en el problema, luego los analizan y toman una o varias decisiones que evaluadas les hace arribar a la solución definitiva. Dichas respuestas pueden ser correctas o incorrectas, dependiendo de la cantidad y certeza de los datos a su alcance, experiencia y capacidad para descomponer el asunto en cuestión e interrelacionar adecuadamente sus partes, cuando el grado de complejidad del problema planteado condiciona en una u otra forma nuestras soluciones.

Precisamente es ahí donde reside la importancia del programa propuesto.

Cada día los problemas de la arquitectura se hacen más complejos, es mayor el número de factores a relacionar y el grado de exigencias aumenta constantemente. Al realizar el acto proyectual todos seguimos consciente o inconscientemente el proceso descrito. Pero muchas veces nuestra capacidad de creación se ve limitada por la forma de abordar el problema; sólo mediante un procedimiento de trabajo ordenado y adecuado nos pondremos en condiciones de optimizar respuestas.

Si organizamos a través de un modelo **cibernético** las etapas señaladas, veremos que estas constituyen un ciclo cerrado sobre el que inciden un sin número de factores que están en función del tipo y volumen del problema a resolver. Por ello al diseñar o al enfrentar cualquier tarea difícil recorremos dicho ciclo varias veces, tomando en cada recorrido un cierto nivel de decisión o solución parcial del problema que poco a poco nos va aproximando a la respuesta definitiva.

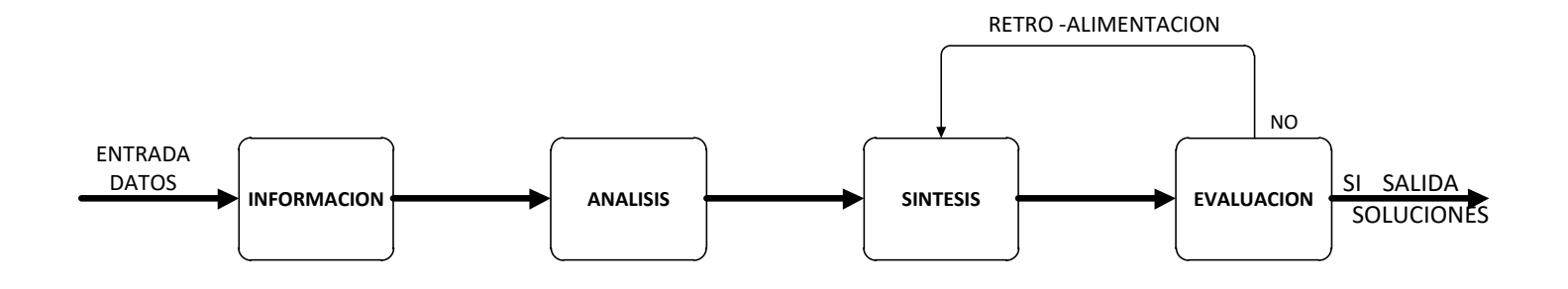

#### Definición:

La **cibernética** trata acerca de sistemas de control basados en la [retroalimentación.](http://es.wikipedia.org/wiki/Retroalimentaci%C3%B3n) La realimentación permite el control de un sistema y que el mismo tome medidas de corrección con base en la información realimentada. La cibernética estudia los flujos de información que rodean un sistema, y la forma en que esta información es usada por el sistema como un valor que le permite controlarse a sí mismo.

Fuente: <https://es.wikipedia.org/wiki/Cibern%C3%A9tica>

La intención del programa SOZOE es racionalizar el proceso creativo y hacer más breve la cantidad del tiempo requerido para arribar a una solución satisfactoria, eliminando en lo posible todo tipo de tanteo y apreciaciones

caprichosas por lo menos en las fases principales del razonamiento. Por lo tanto, el programa en vez de limitar nuestra capacidad creativa, la amplia, ayudándonos a descomponer el problema en cada una de sus partes, a relacionarlas y a considerarlas en el momento oportuno.

El programa y procedimiento que se emplea para diseñar no supone una limitación, por el contrario, nos puede ayudar en la consideración de las diferentes alternativas de solución que tenga un sólo problema y en la optimización de una o varias de estas.

El enfoque del programa y proceso de diseño contempla diferentes niveles de decisión por lo que debemos producir diferentes entradas y salidas:

**Un primer nivel**, que consiste en definir el tipo, cantidad, dimensiones y facilidades, de locales o ambientes a ubicar en un espacio determinado.

**Un segundo nivel**, que establece el tipo y grado de relación que debe existir entre estos como partes integrantes de un conjunto, entre ellos y cualquier punto previamente establecido en el lugar de emplazamiento de la edificación.

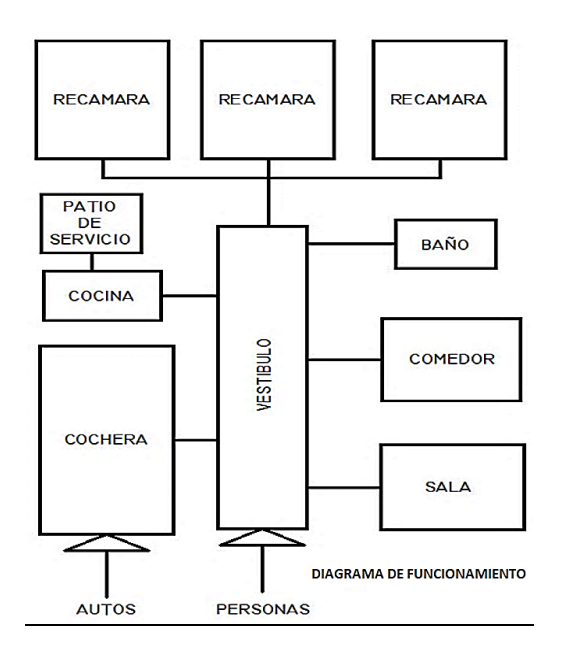

**Un tercer nivel**, que constituye la obtención de la o las volumetrías del conjunto con los ambientes situados en sus posiciones definitivas, una vez que hayan sido optimizadas sus conexiones.

**Y una cuarta fase**, que comprende la transformación de la o las agrupaciones establecidas en el tercer nivel. Esto significa el estudio del sistema estructural y constructivo, de los detalles de las superficies, de los volúmenes, de su composición plástica y tipología.

Al presentar una continuidad y un orden en el desarrollo del proceso creativo, cada etapa queda abierta a la introducción de nuestras concepciones personales resultantes de una formación adquirida y cada resultado se convertirá en información y dato del siguiente para la obtención del **diagrama de funcionamiento o plan maestro.**

Fuente: Rozas Aristy, Eduardo, APUNTES SOBRE METODOLOGIA DEL DISEÑO ARQUITECTONICO, (Editora Taller, Santo Domingo, R.D., 1976).

 $S_{\text{or}}$ 

**SOFTWARE PARA LA ORGANIZACIÓN, ZONIFICACION Y ORIENTACION DE ELEMENTOS (SOZOE).** 

AUTOMATIZACION DEL PROCESO DE DISEÑO ARQUITECTONICO

## MODO DE EJECUTAR EL PROGRAMA SOZOE

**- Aplicación para Windows XP o superior** (Windows Vista, Windows 7 a Windows 10, y otras versiones).

**- Codificado en C + +. Usando el Boost Graph Library** (Uso de Plantillas para definir algoritmos genéricos).

[http://www.boost.org/doc/libs/1\\_53\\_0/libs/graph/doc/index.html](http://www.boost.org/doc/libs/1_53_0/libs/graph/doc/index.html)

**- .NET se puede utilizar para proporcionar la interfaz gráfica de usuario** (.**NET** de Microsoft es un componente de software que puede ser añadido al sistema operativo Windows. Provee un extenso conjunto de soluciones predefinidas para necesidades generales de la programación de aplicaciones, y administra la ejecución de los programas escritos específicamente con la plataforma).

**- SQLite**: **Programa utiliza SQLite Database Engine** (**SQLite** es un sistema de gestión de bases de datos).

#### Paso 1) **Configurar hoja o plano de trabajo.**

Programa le da al usuario la opción de generar una rejilla en el plano, campo o área de trabajo mediante el trazado de una red o retícula con líneas paralelas y normales a 90º grados, o a través de diversos ángulos 60º, 45º, 30º, etc., girar la rejilla 360°, modificar la dimensión, escala y ángulo de las células en la cuadrícula o trabajar sin la rejilla. (Fig. 2)

#### **Nota:**

 El Programa permite al usuario dibujar con el ratón el terreno o plano de trabajo, utilizando un conjunto de herramientas básicas de dibujo (Fig.1), modificar su dimensión, escala y ángulo de cada vértice, calcular el área del sitio, ubicar y mostrar los puntos cardinales N, S, E, O.

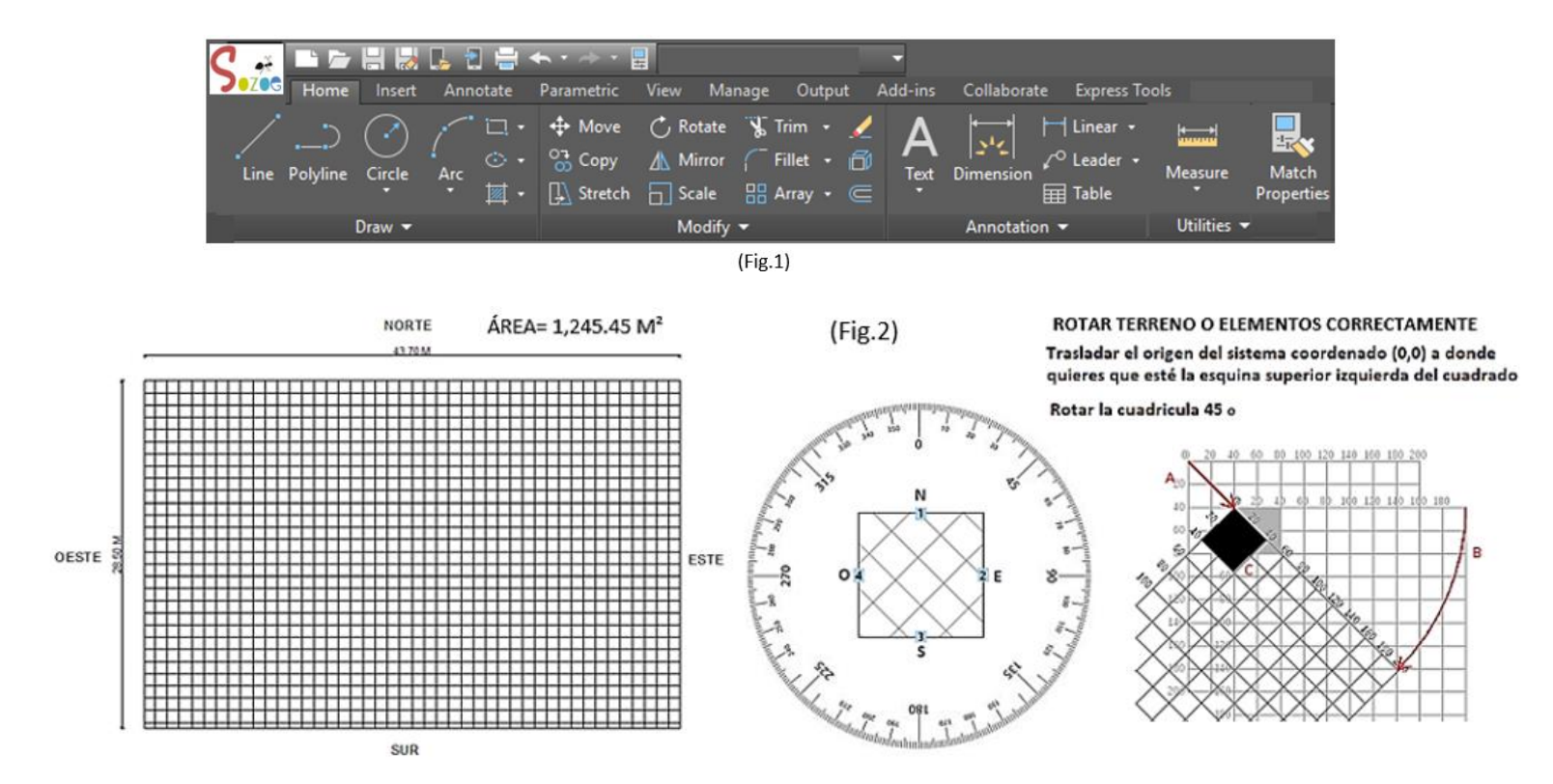

- Si el usuario selecciona una línea con el ratón, el programa le mostrará su longitud.
- Si el usuario selecciona la figura o todos los vértices interiores de la figura, el programa mostrará su área.
- Si el usuario selecciona dos líneas que se cortan, el programa mostrará el ángulo formado por su vértice.
- Programa permitirá al usuario dibujar y mover un eje de coordenadas (X, Y) dentro del área de trabajo especificada, con el clic de un botón. (Fig. 3)

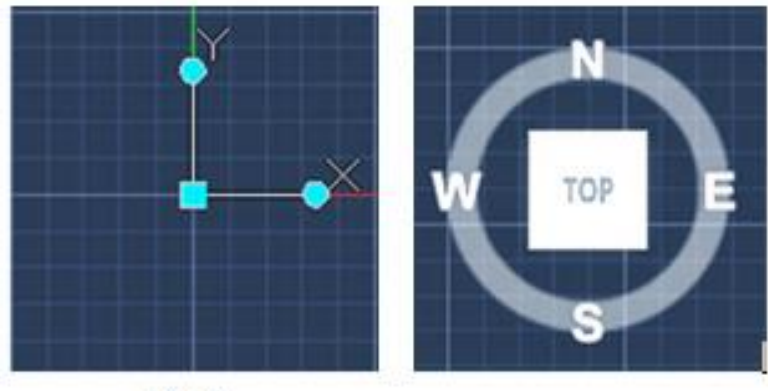

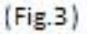

 Programa permitirá al usuario insertar diferentes formas y figuras en el plano de trabajo, dibujar, intersecar, dividir, modificar sus dimensiones (longitud, anchura, altura), introducir texto, guardar, copiar, colorear, acercar y alejar la imagen, escalar, calcular el área (m<sup>2</sup>) y el volumen (m<sup>3</sup>) en caso de formas tridimensionales (Fig. 4).

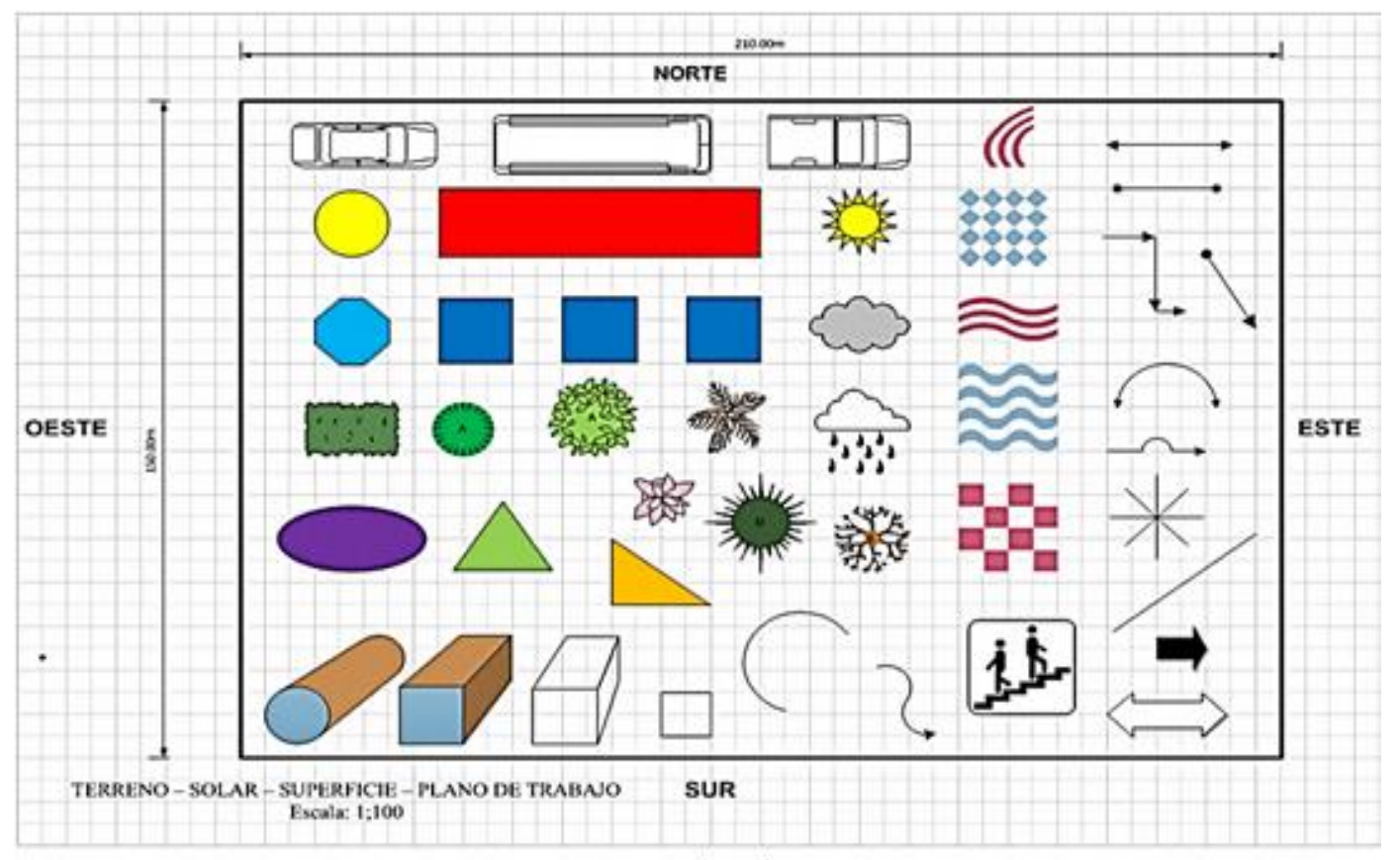

#### Paso 2) **Programa permite al usuario confeccionar y rellenar la Tabla de Entrada de Espacios o Ambientes por Áreas**

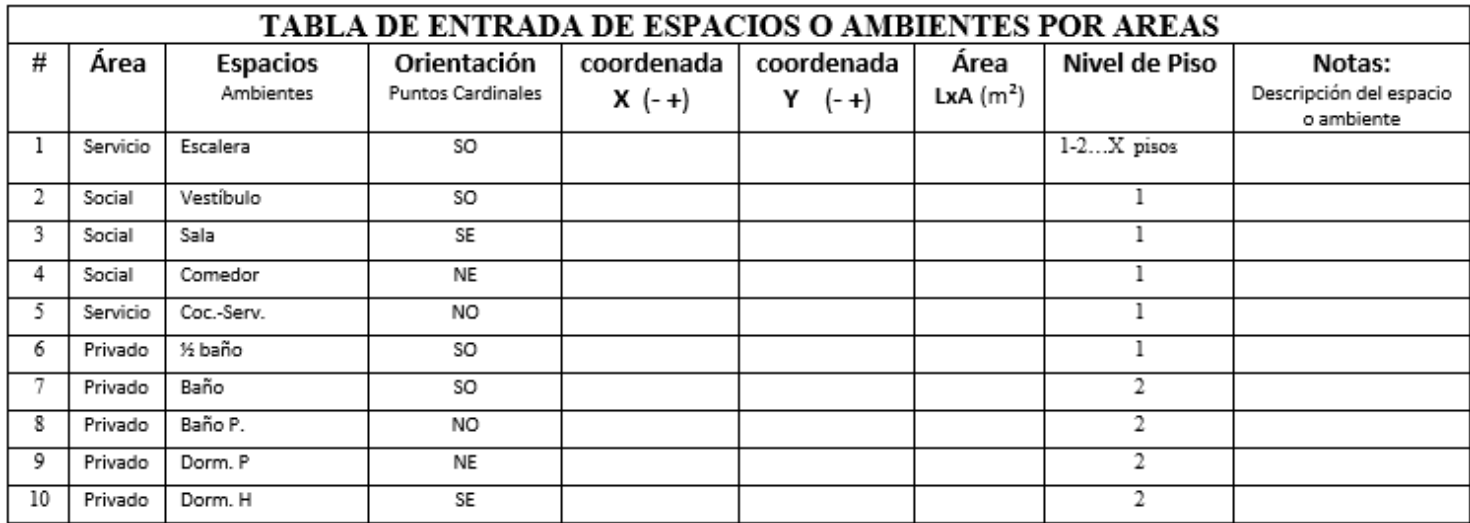

#### **Nota:**

- El usuario puede añadir o quitar espacios o ambientes. Programa impone nombres únicos de los **espacios o ambientes** y el **área** al que pertenece. El **número, el área y nombre** de los espacios o ambientes, especificada en la **Tabla de Entrada de Espacios**, más el **Área** (m²) se transcribe de forma simultánea a la **Tabla de Notas** y viceversa (Ver tabla de notas más abajo).
- El usuario puede especificar un punto cardinal (**E, O, N, S, SO, SE, NO, o NE**) en la Tabla de Entrada de Espacios. Una relación se puede establecer entre el espacio o ambiente y el punto cardinal. Cuando el usuario use la columna **Punto Cardinal** para ubicar el espacio o ambiente, una figura a continuación aparecerá como guía. (Fig. 5)

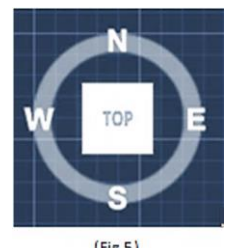

- $(Fig.5)$
- El sistema de **coordenadas XY** (Fig. 6), es para ubicar y fijar las posiciones de los espacios o ambientes en un punto dentro del cuadrante XY. Estas columnas son para ser llenadas opcionalmente por el usuario, para situar los espacios o ambientes en una posición específica dentro del eje de coordenadas (X, Y). Estos Espacios o Ambientes están "inmovilizados" en el eje de coordenadas y los algoritmos de diseño no pueden moverlos desde esa ubicación. Cuando el usuario introduce un valor en cada columna de X o Y, una figura como la que se muestra a continuación aparecerá como guía. (Fig. 7)

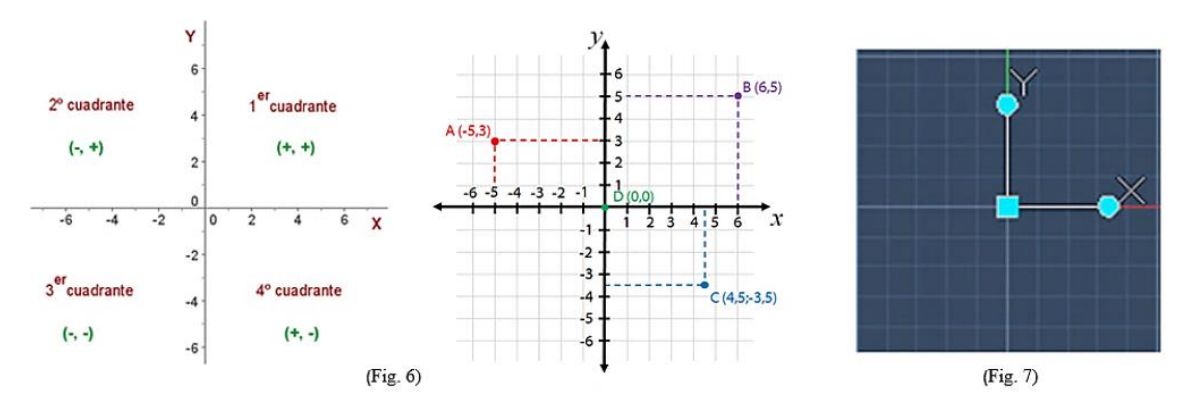

- Si hay conflicto o no coincide la ubicación de un espacio situado según los puntos cardinales y la posición exacta del espacio con el cuadrante del eje de coordenadas, el programa avisa al usuario que hay problema, y que, si desea continuar, debe cambiar la posición en el eje de coordenadas, porque el programa da preferencia a la columna de puntos cardinales que está primero.
- El usuario puede especificar el **Área** del espacio o ambiente. Más tarde el programa permitirá al usuario libremente con el ratón, cambiar la forma, el área, el ángulo, escala y dimensiones de las figuras o rotarlos en cualquier ángulo.
- La columna de **Nivel de piso** permite al usuario especificar, ubicar y situar el espacio o ambiente al nivel de suelo que desee (1 nivel predeterminado o 2, 3...).

```
Otras funciones:
```
Si un espacio o ambiente está presente o se repite en todos los pisos de un edificio de 7 pisos, el usuario indicará con un signo de guion **(-),** por ejemplo: **"1-7",** y el espacio aparecerá ubicado en todos los niveles del diagrama. Si el elemento está presente en sólo ciertos pisos, el usuario debe utilizar comas. Por ejemplo: **"1, 2, 3, 5" o "1-3, 5"**

para indicar que el elemento está sólo presente en los niveles 1, 2, 3 y 5. El espacio aparecerá ubicado en el diagrama solo en los niveles señalados.

El programa permite al usuario introducir valores de altura, longitud, ancho. (Fig. 15)

 La columna **Notas** de la Tabla de Entradas de Espacios o ambientes debe desplegar una **Tabla de Notas**, que sirve para describir, organizar, guardar y presentar la información de cada uno de los espacios o ambientes con el formato siguiente:

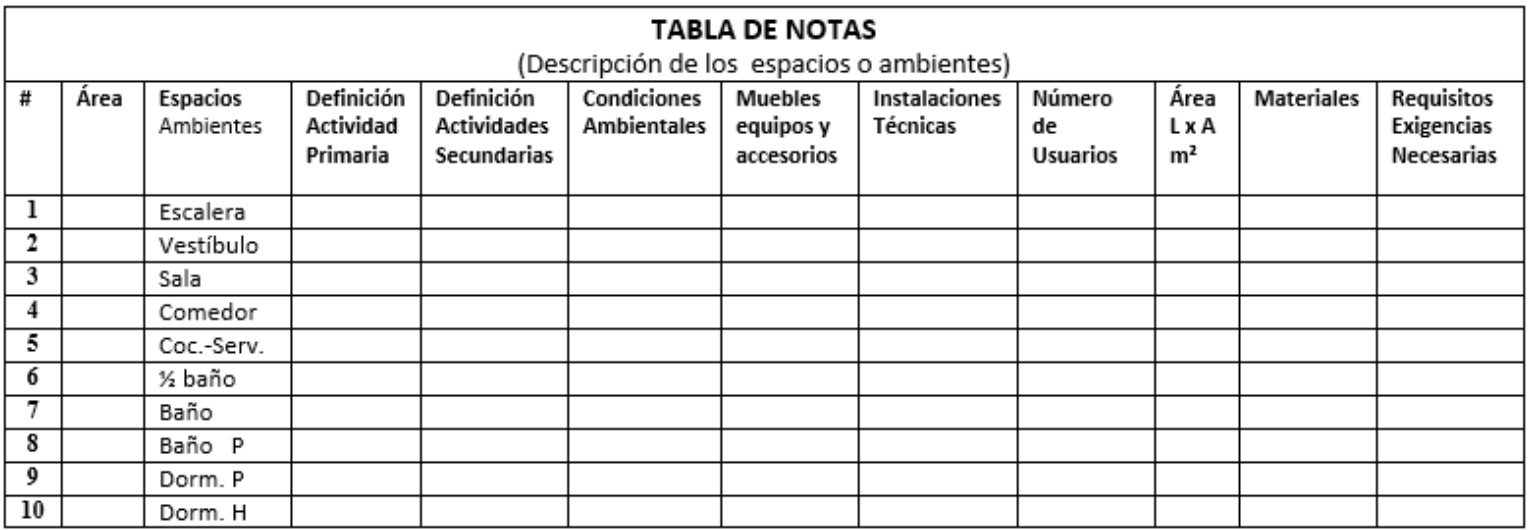

- Esta información se almacena en la base de datos. Las notas aparecen en una ventana editable (pop –up) cuando el usuario solicita (con un clic derecho) las notas de un local o elemento seleccionado.
- Programa permite al usuario agregar o quitar filas y columnas y ajustar contenido. Cada fila será numerada.
- El programa permite al usuario inmovilizar las filas o columnas que desee y desplazar las siguientes filas o columnas, para ver todo el contenido de la tabla cuando la cantidad de variables no se puedan ver simultáneamente en la pantalla porque la tabla tiene muchas filas y columnas (Similar a la misma función del programa Microsoft Excel).
- Programa alertará al usuario si la suma de todos los espacios o ambientes situados en el terreno es más grande que la dimensión del solar o que el área de construccion. Si es así, entonces el proyecto se desarrollará en dos o más niveles.

## Paso 3) **Confeccionar una Matriz de Relaciones Tipo**. Tomar en cuenta los puntos A **y B**

### **Nota:**

**A)** El programa permite al usuario relacionar en las filas y columnas de la matriz, los vínculos-conexiones de cada uno de los espacios o ambientes que aparecen en la Tabla Entradas de Espacios (Paso 2), según criterios de afinidad, función, conveniencia, compatibilidad, y requisitos a cumplir del programa de necesidades.

**B)** El programa permite al usuario fijar con exactitud la orientación que deben tener los locales o elementos en el terreno, con el Norte, Sur, Este, Oeste, Noreste, Sureste, etc., según criterios medioambientales como asoleamiento o sombra sobre los elementos (recorrido solar), dirección del viento, mejor visual, alejados del ruido, entre otros

### **¿El usuario introduce elementos de relaciones de forma manual 1 - ? - X - 0**

**1 \_\_\_\_\_\_\_\_ Relación directa** (Juntos, al lado, comunicados). Los espacios o ambientes son conectados directamente. Tienen un lado o pared común, donde hay un acceso o una puerta que permite el paso directo entre los dos locales

**? …………… Relación indirecta** (Separados, al lado, distantes, no comunicados). Los espacios o ambientes no deben estar directamente conectados por una puerta, aunque tengan un lado o pared común. Están relacionados por un paso o camino que permita el acceso de entradas y salidas de los diferentes espacios o ambientes.

**X No relación**. Los espacios o ambientes no deben estar conectados de ninguna manera.

**O Comodín**. Los espacios o ambientes pueden ser conectados de cualquiera de las formas anteriores, relación directa, relación indirecta, o no conectados en absoluto.

 **Auto llenado con comodín**. El usuario tiene la opción de llenar la matriz de relaciones mediante una **opción Comodín,** para completar algunos o todos los espacios o ambientes que no hayan sido llenados de manera directa por el interesado (Las celdas en las que el usuario no ha escrito una relación específica, se llenarán automáticamente con relaciones comodín = **0**). **Si el usuario selecciona esta opción, el programa se encargará de organizar las relaciones de una manera aleatoria y automática.**

**Nota**: Colocar la función de **Auto llenado con comodín,** junto a la matriz de relaciones, en caso de elegir esta opción

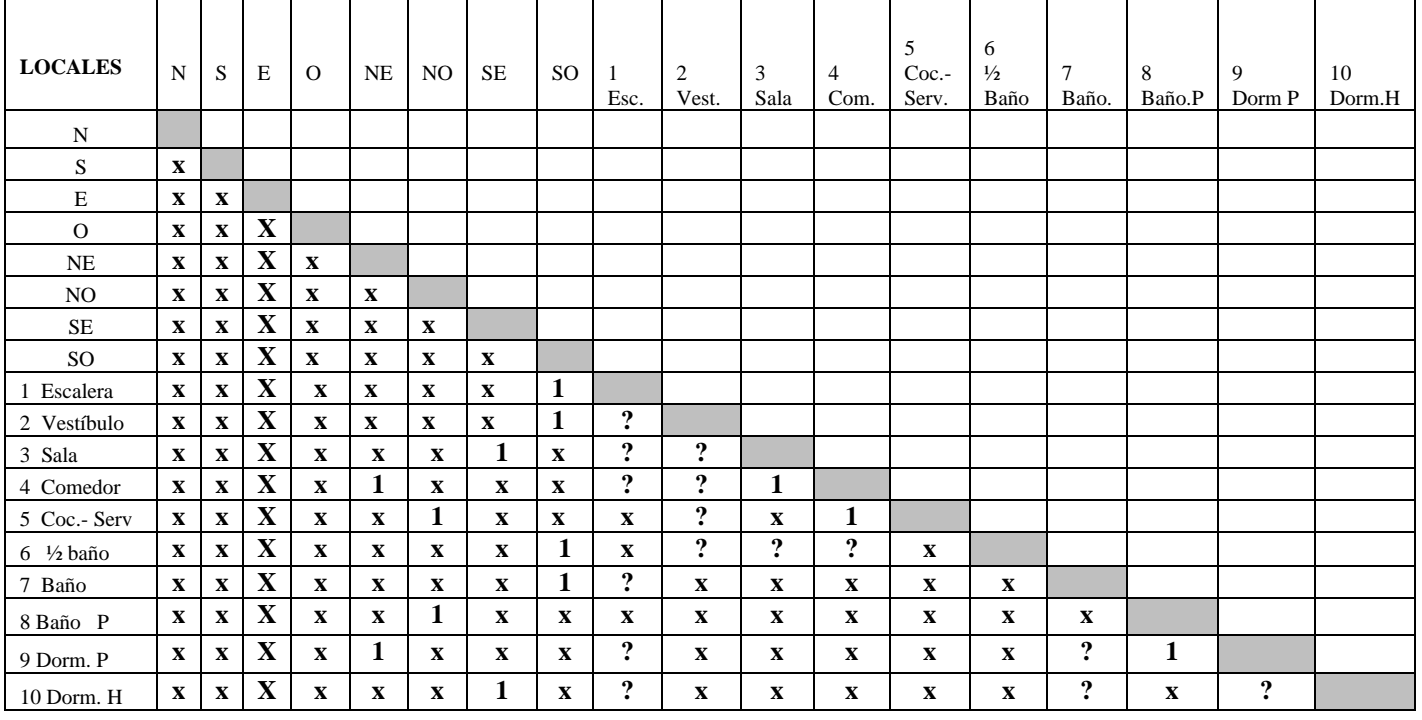

### **Matriz de Relaciones**

- El usuario pueda rellenar la matriz sin los puntos cardinales, para graficar solo las relaciones entre ellos sin su orientación (Ver Fig. 11)
- **Si no estamos de acuerdo con el resultado, podemos volver a modificar los tipos de relaciones entre los espacios o ambientes de la matriz, hasta obtener las relaciones y el diagrama adecuado que resuelva el problema, o modificar el resultado arrastrando las figuras en el terreno con el mouse.**
- La orientación de los espacios o ambientes (N, S, E, O, NE, NO, SO, SE) que se ponga en la Tabla de Entrada de Espacios del Paso 2, también aparece automáticamente en la Matriz de Relaciones del **Paso 3** y viceversa
- El programa permite al usuario destacar, arrastrar y copiar con el mouse los valores de celda (**1, ?, X, O**) en las celdas o columnas cercanas de la matriz de relaciones.
- Programa permite al usuario agregar o quitar filas y columnas y ajustar contenido. Cada fila y columna muestra el número y nombre de cada espacio o ambiente introducido.
- El programa permite al usuario inmovilizar las filas o columnas que desee y desplazar las siguientes filas o columnas, para ver todo el contenido de la tabla cuando la cantidad de variables no se puedan ver simultáneamente en la pantalla (Similar a la misma función del programa Microsoft Excel).
- **Importante:** Programa comprueba planaridad utilizando un algoritmo.

En teoría de grafos**,** un **grafo plano o planar** es un grafo que puede ser dibujado en el plano sin que ninguna arista se cruce. La teoría de grafos tiene sus fundamentos en las [matemáticas discretas](https://es.wikipedia.org/wiki/Matem%C3%A1ticas_discretas) y de las matemáticas aplicadas. Esta teoría que requiere de diferentes conceptos de diversas áreas como [combinatoria,](https://es.wikipedia.org/wiki/Combinatoria) [álgebra,](https://es.wikipedia.org/wiki/%C3%81lgebra) [probabilidad,](https://es.wikipedia.org/wiki/Probabilidad) [geometría](https://es.wikipedia.org/wiki/Geometr%C3%ADa) de polígonos, [aritmética](https://es.wikipedia.org/wiki/Aritm%C3%A9tica) y [topología.](https://es.wikipedia.org/wiki/Topolog%C3%ADa) Actualmente ha tenido mayor influencia en el campo de la [informática,](https://es.wikipedia.org/wiki/Inform%C3%A1tica) las [ciencias de la computación](https://es.wikipedia.org/wiki/Ciencias_de_la_computaci%C3%B3n) y [telecomunicaciones.](https://es.wikipedia.org/wiki/Telecomunicaci%C3%B3n) Debido a la gran cantidad de aplicaciones en la optimización de recorridos, procesos, flujos, algoritmos de búsquedas, entre otros, se generó toda una nueva teoría que se conoce como [análisis de redes.](https://es.wikipedia.org/wiki/An%C3%A1lisis_de_redes) [https://es.wikipedia.org/wiki/Teor%C3%ADa\\_de\\_grafos](https://es.wikipedia.org/wiki/Teor%C3%ADa_de_grafos)

 No combinar 5 elementos con 4 conexiones cada uno, ni 6 con 3 conexiones, para no atascar el diagrama de relaciones (Fig. 8). Ve[r teoría de grafos,](http://es.wikipedia.org/wiki/Teor%C3%ADa_de_grafos) la caracterización de lo[s grafos planares](http://es.wikipedia.org/wiki/Grafo_planar) llamad[a teorema de Kuratowski.](http://es.wikipedia.org/wiki/Teorema_de_Kuratowski)

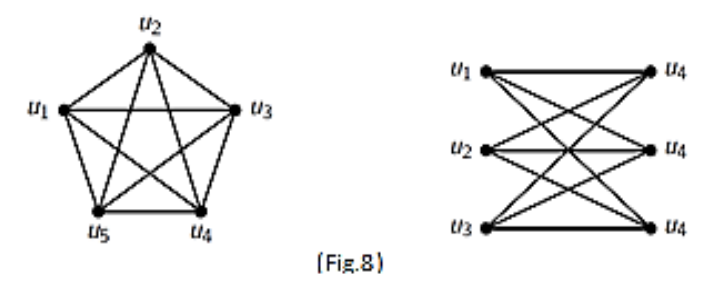

Las líneas o vínculos que unen los elementos del gráfico, no se deben cruzar o cortar. (Fig. 9)

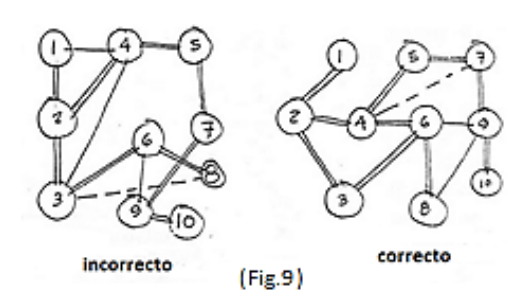

El programa debe avisar cuando ocurra un cruce de líneas o error en las combinaciones. (Fig. 10)

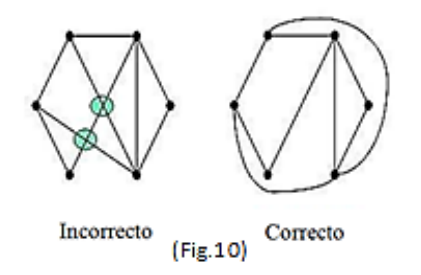

## Paso 4) **Programa construye Red Plana del Paso 3**

Completado el llenado de la matriz el programa realiza un dibujo o representación gráfica (**Red Plana**) que muestra la disposición, las relaciones y orientación de los espacios o ambientes en el terreno (plano de trabajo), como sus posibles variaciones.

**IMPORTANTE:** Si el programa generara varias soluciones, el usuario pueda limitar el número de resultados.

Solicitar al programa, guardar solo las solucion 1 2 3.

**Ejemplo:** Vivienda de 2 niveles

## **Nota:**

 **Representación gráfica de los vínculos-conexiones de cada uno de los espacios o ambientes de la matriz, sin tomar en cuenta orientación con los puntos cardinales y las dimensiones de los locales.** (Fig. 11)

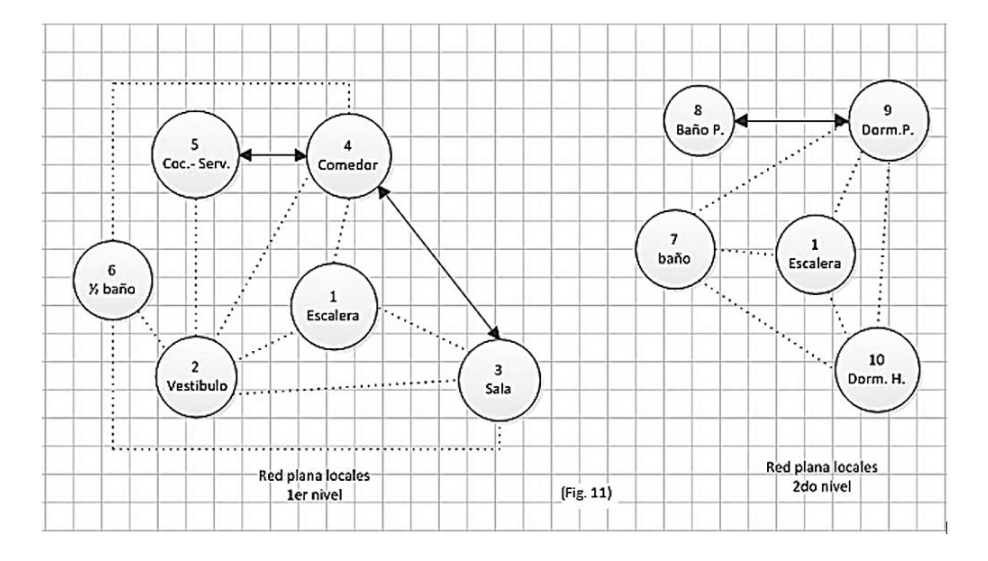

 **Representación gráfica de los vínculos-conexiones de cada uno de los espacios o ambientes de la matriz, tomando en cuenta su orientación con el Norte, Sur, Este, Oeste, Noreste, Sureste, etc.,** según criterios de bienestar y requisitos medioambientales como asoleamiento o sombras de los elementos (recorrido solar), dirección del viento, mejores visuales, alejados de los ruidos, entre otros. No se considera el área (m²) y dimensiones de los locales (L x A). El sitio considerado está localizado en Santiago de los Caballeros, R.D. (Fig. 12)

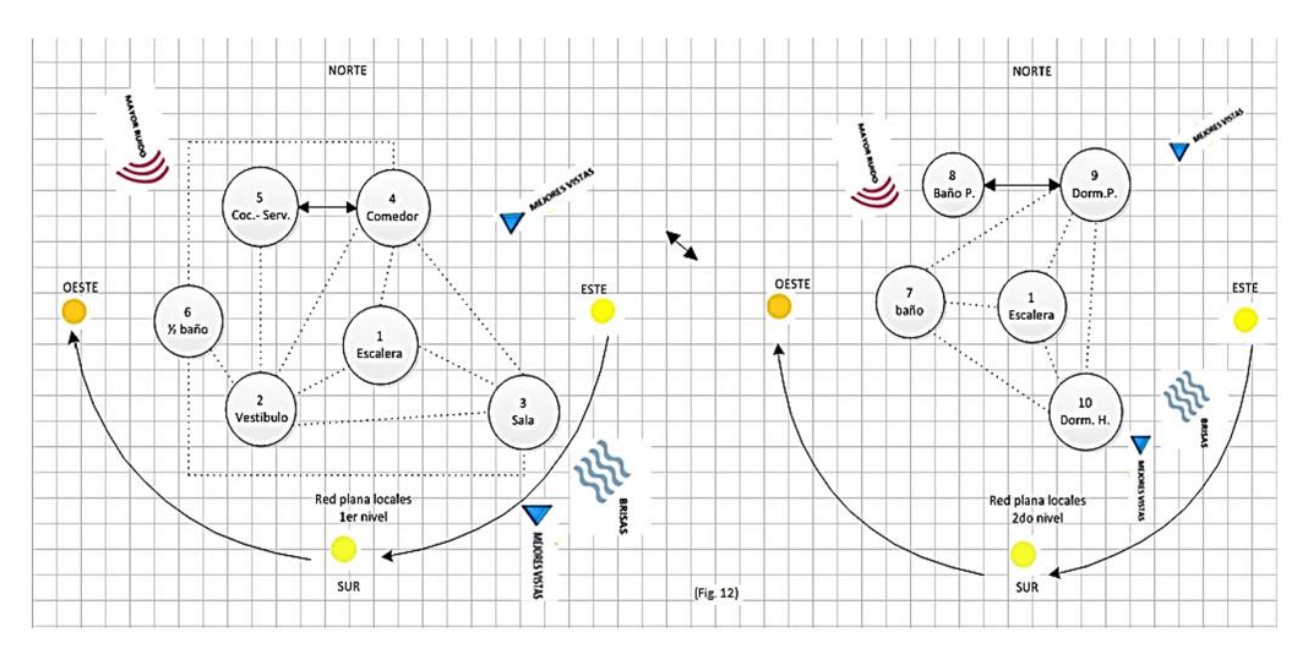

## Paso 4**) Programa grafica el diagrama de funcionamiento o plan maestro.**

Programa relaciona, dimensiona, ubica, ordena y orienta, los espacios o ambientes de la matriz en el terreno o superficie del plano, respecto a un eje rector (Puntos cardinales), a la dirección e intensidad del viento, soleamiento, vistas y otros requisitos de acuerdo al plan.

**IMPORTANTE:** Si el programa generara varias soluciones factibles de implementar, el usuario pueda limitar el número de resultados. Por ejemplo : Solicitar al programa, guardar solo las soluciones 1 y 2.

### **Ejemplo:** Vivienda de 2 niveles

#### **Nota:**

- **El diagrama de funcionamiento es el Plan Maestro**: una representación gráfica de la relación que existe entre los espacios o ambientes que lo componen, además de que en él se definirá la vinculación directa o indirecta de los mismos. (Fig. 13)
- Las líneas que conectan los espacios o ambientes son los accesos-pasillos que comunican los diferentes locales. \_\_\_\_\_\_\_\_ Relación directa ………………. Relación Indirecta
- El programa permite guardar los diagramas obtenidos en formato .DXF para que se puedan usar en otros programas gratis o de pago. Por ejemplo, AutoCAD, Vector Works, y otros.
- El usuario puede personalizar el aspecto del diagrama, cambiando las formas de los espacios o ambientes, arrastrándolos y colocándolos en el lugar que él / ella quiera con el ratón.

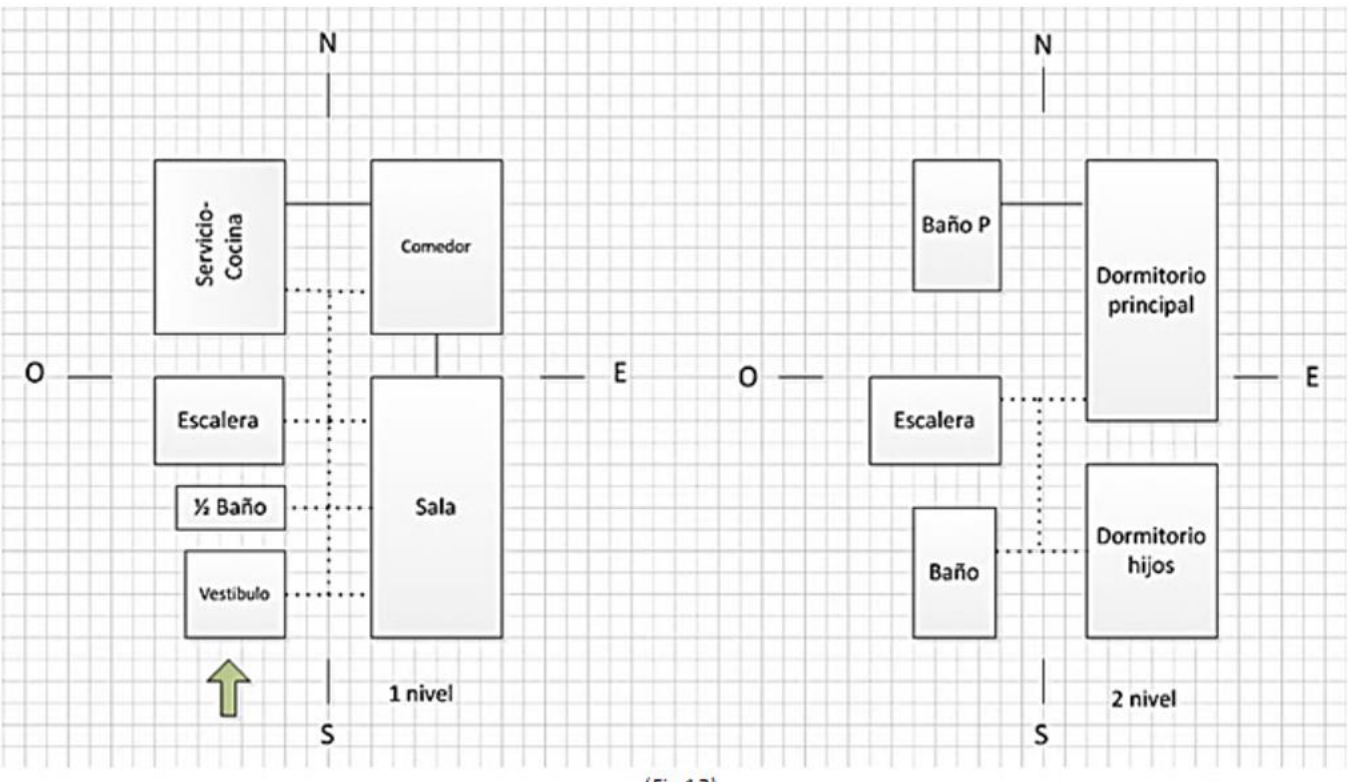

 Cuando los espacios o ambientes de la matriz de relaciones se empiecen a organizar, ordenar y orientar en el solar, terreno o superficie o plano de trabajo (Paso 4), **Programa avisa NO ACEPTA MÁS ELEMENTOS**, si el número de locales o ambientes no se pueden orientar, ordenar y distribuir en una u otra dirección (X-Y) o punto cardinal; debido a que el tamaño o dimensiones de los espacios o ambientes, excede los límites del área del solar o terreno.

Ver la cantidad de locales asignados al Este y al Sur, supera en tamaño la longitud del terreno en esos lados. (Fig. 14)

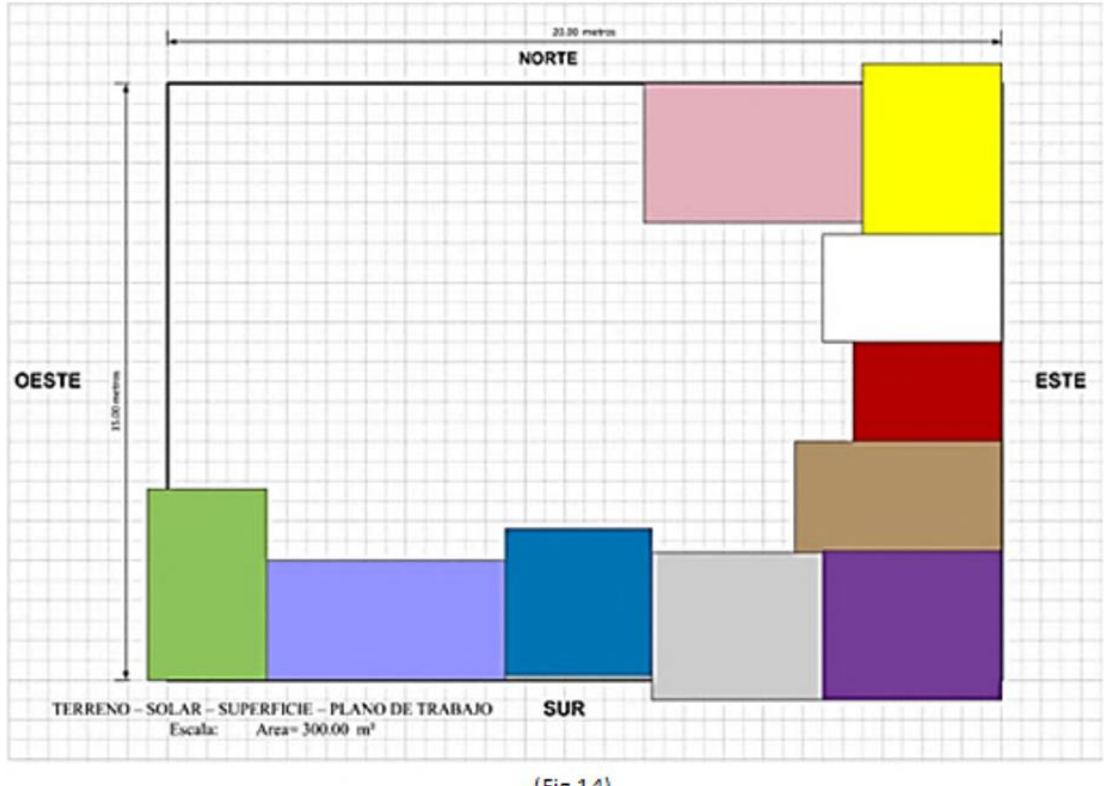

 $(Fig.14)$ 

Paso 5) **El programa pueda asignar, distribuir y ordenar los espacios por capas o niveles**, **en 1-2-3…pisos**,

#### **si no caben en el terreno.** (Fig. 15)

#### **Nota:**

 La escalera o un ascensor, sería el elemento común, que se relaciona, une y comunica los diferentes niveles y los otros espacios en cada piso.

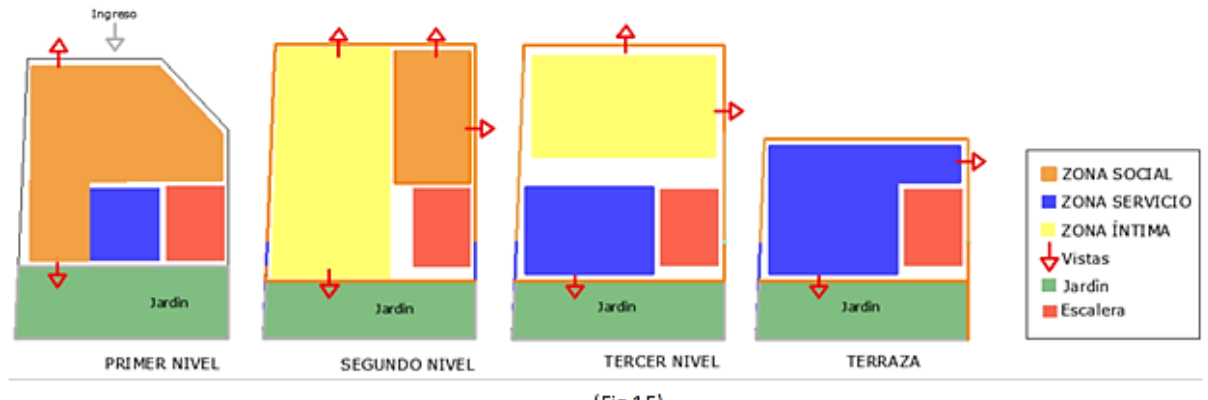

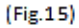

## Paso 6) **El Programa dibuja bidimensional y tridimensional el plan maestro.**

#### **Nota:**

 El Programa dibuje y muestre el arreglo de otras disposiciones o combinaciones de los espacios o ambientes, si hubiera más de una solución (Fig. 16).

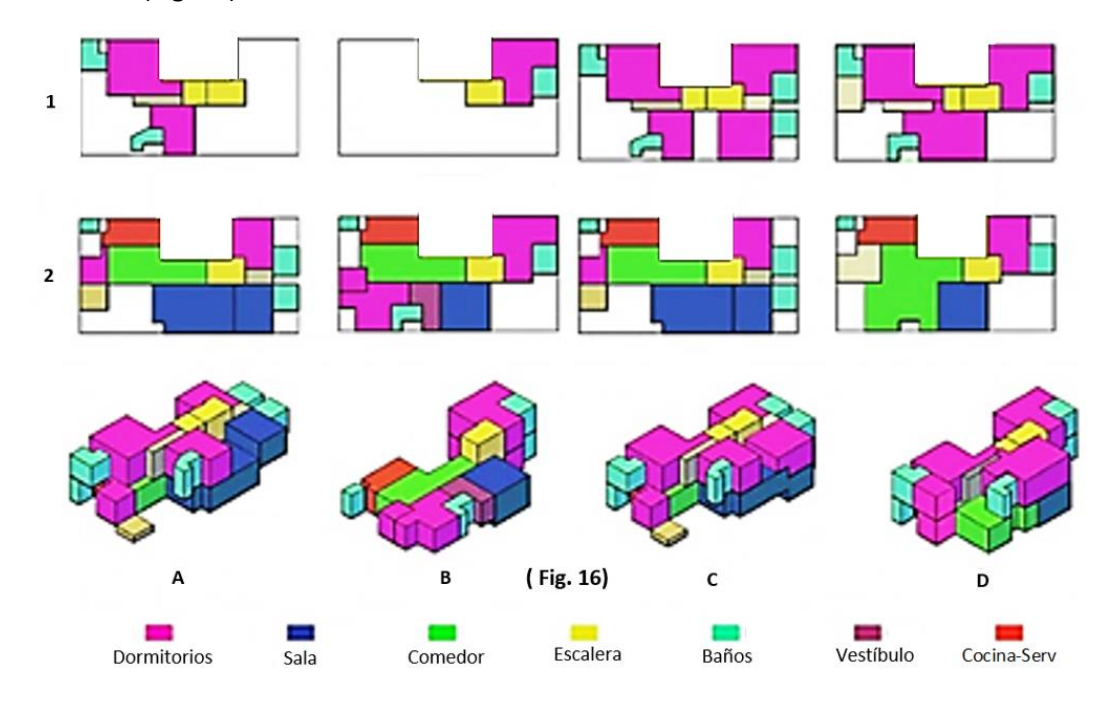

- Programa permite al usuario modificar las formas y los volúmenes del gráfico tridimensional del diagrama de funcionamiento con el uso del ratón (Fig. 17).
- El programa permite al usuario introducir valores de altura, longitud, ancho para los gráficos en 3D.
- Programa permite al usuario insertar figuras en 3D. Por ejemplo, un árbol, un hidrante, un muro, etc.

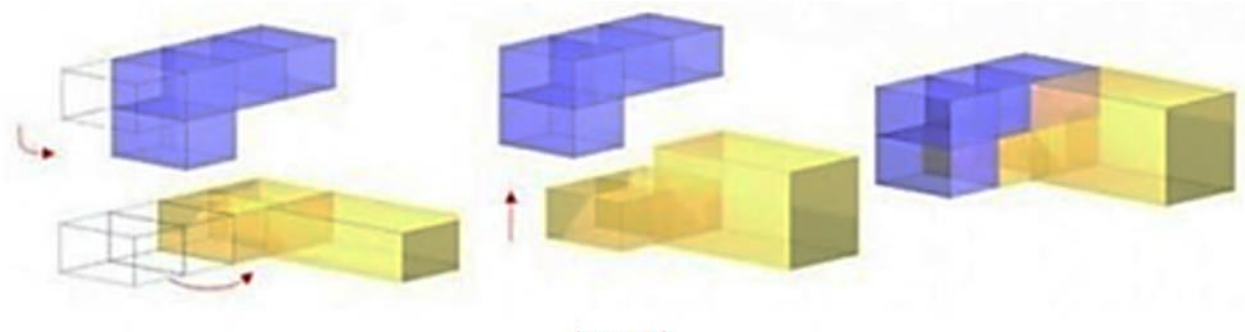

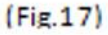

- Programa guarda los diagramas generados en formato **.DXF** y otros formatos CAD. (**.DXF** son extensiones de archivos que pertenecen al grupo de programas [AutoCAD](http://i.viglink.com/?key=69cdf8bd1cef9631b865d606c262b8d1&insertId=7cf62fda5ab0904d&type=H&mid=42034&exp=60%3ACI1C55A%3A5&libId=jwpdo1lw0102tlzi000DAblxs6ri3&loc=https%3A%2F%2Ftechlandia.com%2Fson-archivos-dxf-dwg-info_503940%2F&v=1&iid=7cf62fda5ab0904d&out=http%3A%2F%2Fwww.saraiva.com.br%2Fproduto%2F7306684%2F%3Fpac_id%3D137879%26utm_source%3Drakuten%26utm_medium%3Dafiliados%26utm_campaign%3Dxml_137879&ref=https%3A%2F%2Fwww.google.com%2F&title=%C2%BFQu%C3%A9%20son%20los%20archivos%20DXF%20y%20DWG%3F%20%7C%20Techlandia&txt=%3Cspan%3EAutoCAD%3C%2Fspan%3E) y se utilizan para guardar los dibujos creados por ellos. Son tipos de archivos comunes, debido a la prevalencia de los programas de diseño que deben guardar sus dibujos de alguna manera. Ambos pueden ser abiertos por una gran variedad de programas).
- Programa sirve como apoyo externo a otros programas: puede usar su información y realizar las tareas que falten en otros programas, como AutoCAD, Vector Works, Chief Architect, entre otros.

# **CONCLUSIONES**

- Plano de trabajo: se puede cuadricular, dimensionar, girar 360° y configurar cualquier estructura geométrica en el plano.

- Programa confecciona tablas de datos y matriz de relaciones

- Programa puede organizar y relacionar 2 o más elementos. Identifica y dibuja las posibles variantes de soluciones que se puedan realizar de forma predeterminada o aleatoria.

- Los espacios o ambientes dentro del solar, terreno o plano, se pueden orientar, ubicar, rodar y girar 360°, según los puntos cardinales.

- El programa puede modificar y dimensionar las formas y figuras de los espacios o ambientes (Largo x ancho x altura), colorear, copiar, escribir, intersecar, dividir, insertar elementos, Escalar, zoom (agrandar-achicar), calcular área m<sup>2</sup> y volumen m<sup>3</sup>, determinar escala de dibujo, entre otros.

- Programa dibuja la **ubicación, zonificación y orientación de los espacios distribuidos** en el área dimensionada del solar, o superficie de terreno al Este, Sur, Norte, Oeste.

- PROGRAMA AVISA: **NO ACEPTA MAS ELEMENTOS**, porque el tamaño de los espacios o la cantidad a ubicar excede el área o las dimensiones del lado donde se quieren poner.

- Programa dibuja el diagrama de funcionamiento o plan maestro, de forma bidimensional, por capas o niveles y tridimensionalmente.

- El programa permite guardar en formato **.DXF** los diagramas (de relaciones en 2D, plan maestro en 2D y plan maestro en 3D) para que se puedan usar en otros programas. Por ejemplo: AutoCAD y otros.

- El programa permite al usuario generar diagramas como el de la fig.11 o la fig.12, si no se utilizan los puntos cardinales o las áreas.

**IMPORTANTE:** Si el programa generara varias soluciones factibles deacuerdo a las relaciones, el usuario puede limitar el número de resultados. Por ejemplo: guardar solo las 2, 3 ,4 primeras soluciones.

### **¿Qué podría ser un inconveniente o faltar para el buen desempeño del programa SOZOE?**

Sugerencias:

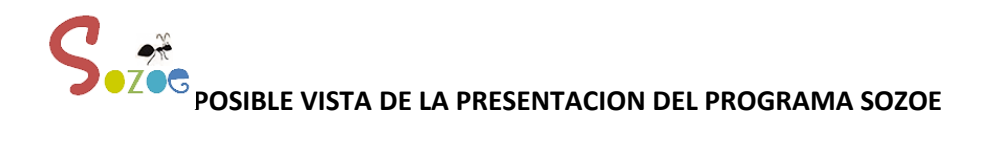

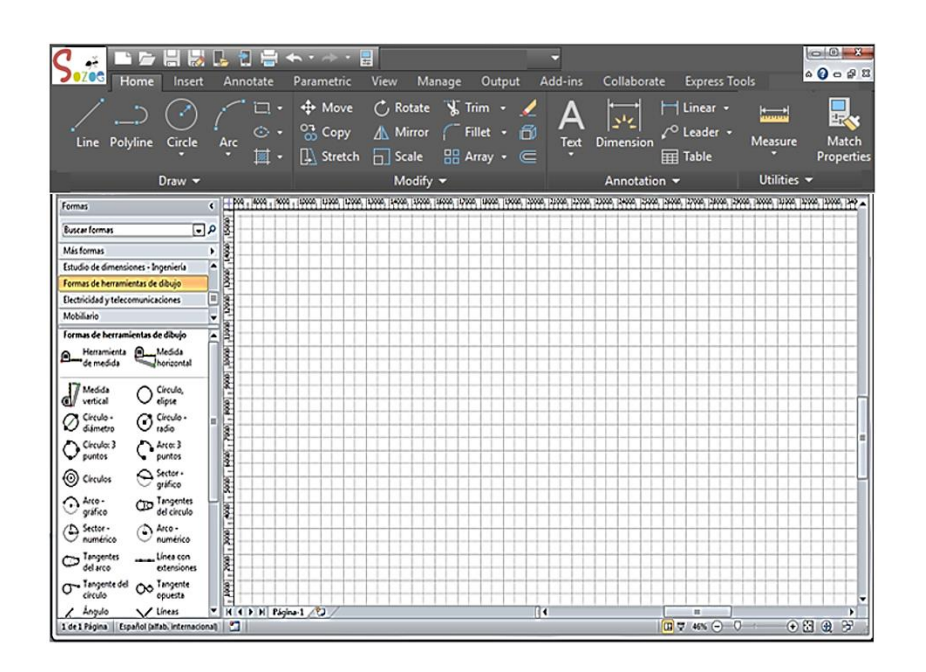

#### **CERTIFICADO DE REGISTRO PROGRAMA SOZOE**

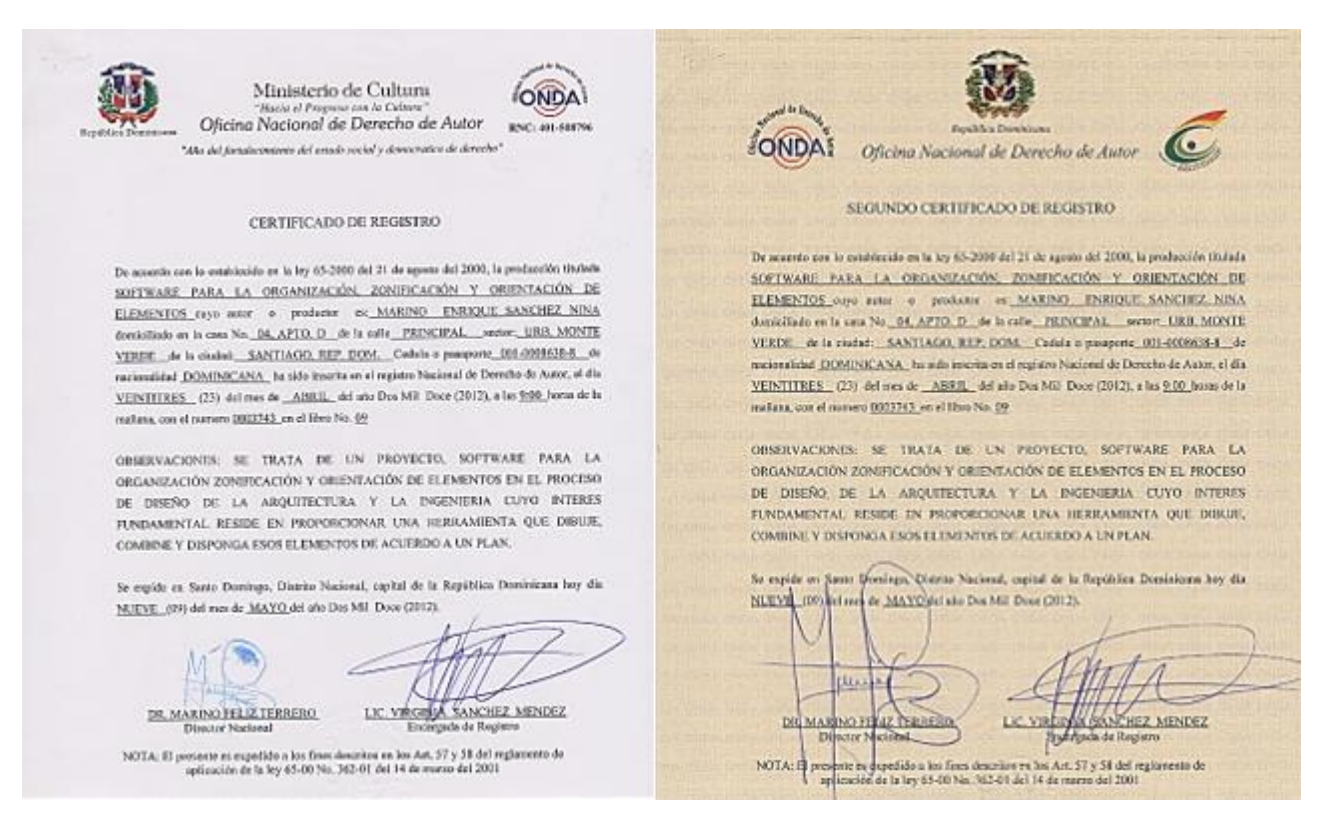

Preparado por: Arq. Marino E. Sánchez N.